file:G:/courses/spring2009/417/\week\_3\_4.doc RWN 02/06/09

ENEE 417 – Spring 2009

Weeks #3 & #4; starting 02/09/09

Design #1: Op-Amp Curve Tracer

a. If Laboratory Projects for weeks 1 & 2 have not been run, do those first.

No report is needed for weeks  $1 \& 2$  but continue to gain working knowledge of the tools, especially LabVIEW, data acquisition, and Spice using transistor models.

b. In this experiment for weeks3 an op-amp curve tracer will be designed, constructed, and tested; use 1458 op-amps and bias them with symmetric  $+ \& -$  voltages of about 15 volts each.

- 1. Review use of a) the Tektronix 577-177-D1 commercial curve tracer for BJTs and b) curve tracing in PSpice (or Spice) for MOS & BJT.
- 2. Design an op-amp curve tracer following the circuit shown below. Test this on resistors and diodes; compare with the results from the commercial curve tracer. Using LabVIEW as a signal generator for your op-amp curve tracer, obtain 2N3904 & 2N3906 transistor curves.
- 3. Using the LabVIEW oscilloscope, obtain a hard copy along with a file of the curves on a disk.
- 4. Use LabVIEW to computer control the Tektronix oscilloscope and record a file on disk of the curves. Print them on the 417 laboratory printer.
- 5. For the 4007 CMOS transistors, use the DAQ card to acquire transistor curve data and display on a virtual oscilloscope the drain current ID versus VDS curves with VGS as a parameter for some fixed values of VGS. Compare with curves obtained via Spice using the equivalent RCA 3600 transistor models. For the following circuit you can use a DC supply to give the VGS for a single curve.
- 6. Write a one to three page report summarizing your results (for this op-amp curve tracer).

## **(as soon as possible) make a parts list from your final choice of circuit and paper and give this to the laboratory technicians; verify that they will be able to obtain the parts needed.)**

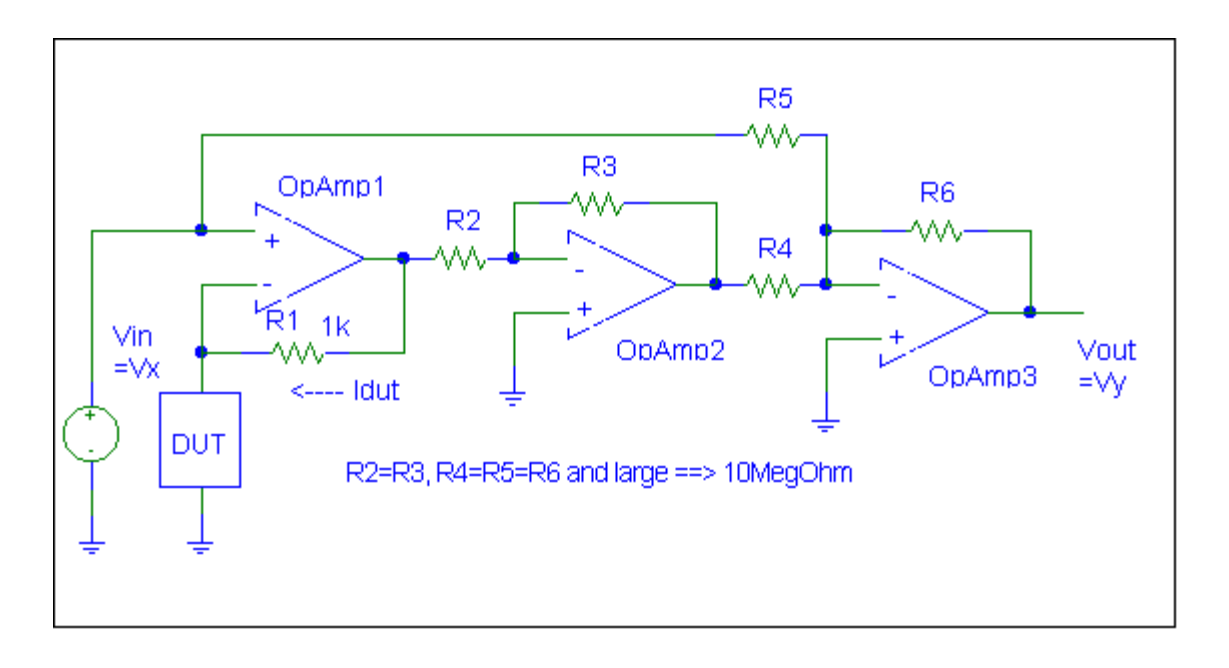